# Oracle® Communications Convergent Charging Controller

SMS Email Interface Technical Guide Release 6.0.1

April 2017

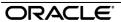

## Copyright

Copyright © 2017, Oracle and/or its affiliates. All rights reserved.

This software and related documentation are provided under a license agreement containing restrictions on use and disclosure and are protected by intellectual property laws. Except as expressly permitted in your license agreement or allowed by law, you may not use, copy, reproduce, translate, broadcast, modify, license, transmit, distribute, exhibit, perform, publish, or display any part, in any form, or by any means. Reverse engineering, disassembly, or decompilation of this software, unless required by law for interoperability, is prohibited.

The information contained herein is subject to change without notice and is not warranted to be error-free. If you find any errors, please report them to us in writing.

If this is software or related documentation that is delivered to the U.S. Government or anyone licensing it on behalf of the U.S. Government, then the following notice is applicable:

U.S. GOVERNMENT END USERS: Oracle programs, including any operating system, integrated software, any programs installed on the hardware, and/or documentation, delivered to U.S. Government end users are "commercial computer software" pursuant to the applicable Federal Acquisition Regulation and agency-specific supplemental regulations. As such, use, duplication, disclosure, modification, and adaptation of the programs, including any operating system, integrated software, any programs installed on the hardware, and/or documentation, shall be subject to license terms and license restrictions applicable to the programs. No other rights are granted to the U.S. Government.

This software or hardware is developed for general use in a variety of information management applications. It is not developed or intended for use in any inherently dangerous applications, including applications that may create a risk of personal injury. If you use this software or hardware in dangerous applications, then you shall be responsible to take all appropriate fail-safe, backup, redundancy, and other measures to ensure its safe use. Oracle Corporation and its affiliates disclaim any liability for any damages caused by use of this software or hardware in dangerous applications.

Oracle and Java are registered trademarks of Oracle and/or its affiliates. Other names may be trademarks of their respective owners.

Intel and Intel Xeon are trademarks or registered trademarks of Intel Corporation. All SPARC trademarks are used under license and are trademarks or registered trademarks of SPARC International, Inc. AMD, Opteron, the AMD logo, and the AMD Opteron logo are trademarks or registered trademarks of Advanced Micro Devices. UNIX is a registered trademark of The Open Group.

This software or hardware and documentation may provide access to or information about content, products, and services from third parties. Oracle Corporation and its affiliates are not responsible for and expressly disclaim all warranties of any kind with respect to third-party content, products, and services unless otherwise set forth in an applicable agreement between you and Oracle. Oracle Corporation and its affiliates will not be responsible for any loss, costs, or damages incurred due to your access to or use of third-party content, products, or services, except as set forth in an applicable agreement between you and Oracle.

## Contents

| About This Document  Document Conventions   |                                        |
|---------------------------------------------|----------------------------------------|
|                                             | ······································ |
| Chapter 1                                   |                                        |
| System Overview                             | 1                                      |
| OverviewWhat is SEI?SMS to Email            | 1                                      |
| Email to SMS                                | 2                                      |
| Chapter 2                                   |                                        |
| Configuration                               | 3                                      |
| _                                           |                                        |
| Overview                                    |                                        |
| eserv.config ConfigurationSEI Configuration |                                        |
| G                                           |                                        |
| Chapter 3                                   |                                        |
| Background Processes                        | 25                                     |
| Overview                                    | 25                                     |
| sei                                         |                                        |
| Chapter 4                                   |                                        |
| About Installation and Removal              | 27                                     |
|                                             |                                        |
| OverviewInstallation and Removal Overview   |                                        |
| Checking the Installation                   |                                        |
| Glossary of Terms                           |                                        |
|                                             |                                        |
| Index                                       | 33                                     |

### **About This Document**

### Scope

The scope of this document includes all the information required to install, configure and administer the SMS Email Interface application.

### **Audience**

This guide was written primarily for system administrators and persons installing, configuring and administering the SEI application. However, sections of the document may be useful to anyone requiring an introduction to the application.

### **Prerequisites**

A solid understanding of UNIX and a familiarity with IN concepts are an essential prerequisite for safely using the information contained in this technical guide. Attempting to install, remove, configure or otherwise alter the described system without the appropriate background skills, could cause damage to the system; including temporary or permanent incorrect operation, loss of service, and may render your system beyond recovery.

Although it is not a prerequisite to using this guide, familiarity with the target platform would be an advantage.

This manual describes system tasks that should only be carried out by suitably trained operators.

### **Related Documents**

The following documents are related to this document:

- Messaging Manager Technical Guide
- SMS Email Interface Alarms Guide

### **Document Conventions**

## **Typographical Conventions**

The following terms and typographical conventions are used in the Oracle Communications Convergent Charging Controller documentation.

| Formatting Convention       | Type of Information                                                                          |  |
|-----------------------------|----------------------------------------------------------------------------------------------|--|
| Special Bold                | Items you must select, such as names of tabs.                                                |  |
|                             | Names of database tables and fields.                                                         |  |
| Italics                     | Name of a document, chapter, topic or other publication.                                     |  |
|                             | Emphasis within text.                                                                        |  |
| Button                      | The name of a button to click or a key to press.                                             |  |
|                             | <b>Example:</b> To close the window, either click <b>Close</b> , or press <b>Esc</b> .       |  |
| Key+Key                     | Key combinations for which the user must press and hold down one key and then press another. |  |
|                             | Example: Ctrl+P or Alt+F4.                                                                   |  |
| Monospace                   | Examples of code or standard output.                                                         |  |
| Monospace Bold              | Text that you must enter.                                                                    |  |
| variable                    | Used to indicate variables or text that should be replaced with an actual value.             |  |
| menu option > menu option > | Used to indicate the cascading menu option to be selected.                                   |  |
|                             | Example: Operator Functions > Report Functions                                               |  |
| hypertext link              | Used to indicate a hypertext link.                                                           |  |

Specialized terms and acronyms are defined in the glossary at the end of this guide.

## **System Overview**

### Overview

### Introduction

This chapter provides a high-level overview of the application. It explains the basic functionality of the system and lists the main components.

It is not intended to advise on any specific Oracle Communications Convergent Charging Controller network or service implications of the product.

### In this Chapter

This chapter contains the following topics. What is SEI?....... 

### What is SEI?

### Introduction

The Short Message Service Email Interface (SEI) facilitates sending and receiving Internet email on a mobile telephone handset using Short Message Service (SMS) technology.

### **About the SEI Listen Port**

The SEI uses Simple Mail Transfer Protocol (SMTP) for sending and receiving email. SMTP by default uses the standard TCP port 25. The SEI, however, listens on a non-standard port number for SMTP traffic that you configure in the sei, server section of the eserv.config configuration file. For more information about configuring the SEI listen port, see the discussion on SEI configuration, server section parameters (on page 13).

To enable the SEI to handle SMTP traffic, you must also configure your system to ensure that SMTP traffic arrives on the configured port.

### SMS to Email

### Format of SMS

Subscribers can send a specially formatted SMS to a Direct SMS-to-Email short code to send email from their SMS enabled cell phone.

- This number would typically be labeled "email" in their own phone's address book.
- The first word of the SMS will be the destination email address. The message body follows, for example:

```
sam@example.invalid.com How about lunch?"
```

• Optionally the subject may be provided by prefixing it with an 's', the subject continues until the first double space or newline in the SMS, for example:

```
sam@example.invalid.com s Lunch today How about lunch?
```

- The Subject is "Lunch today" and the message body is "How about lunch?".
- The From:Email address will be in the form msisdn@domain. This facilitates replies back to the phone – see Email to SMS (on page 2).
- Subscribers may be charged, in the SMSC, for each email sent through the gateway.

### **Email to SMS**

### Format of email

Emails sent to an address that is known to be a mobile subscriber, for example msisdn@domain, will be relayed to the MSISDN as an SMS will be relayed to the MSISDN as an SMS through the Email to SMS control plan.

The From:email address and subject will be tightly packed into the SMS as follows: for example:

```
From: Sam Smith <sam@example.invalid.com>
To: 441632960001 <441632960001@example.invalid.com>
Date: Aug 5, 2005 2:27 PM
Subject: RE: Lunch
How about Rahzoo?.
```

#### This email becomes the SMS:

```
sam@example.invalid.com RE: Lunch: How about Rahzoo?
```

The From:Email address is looked up in the mobile subscriber's profile. If it is:

- found, the From:address is set to the special short code plus a digit representing the placement in the listing.
  - For example, sam@example.invalid.com is found in subscriber 441632960001's Email Address 3. The From:address is set to 703, for example 70 is the special short code and 3 represents Email Address 3. The mobile subscriber would send a reply to 703 which will trigger the Enhanced\_SMS\_to\_Email control plan which will replace the A party number with an email address in the form msisdn@domain see Enhanced SMS to Email in Messaging Manager User's Guide.
- not found, the From:address is set to a special short code for unprovisioned email addresses, for
  example 710. The mobile subscriber would send a reply to 710 which will trigger the SMS\_to\_Email
  control plan plan which will replace the A party number with an email address in the form
  msisdn@domain see Direct SMS to Email in Messaging Manager User's Guide.

## Configuration

### Overview

### Introduction

This chapter explains how to configure the Oracle Communications Convergent Charging Controller application.

### In this chapter

This chapter contains the following topics. eserv.config Configuration......3 

## eserv.config Configuration

### Introduction

The eserv.config file is a shared configuration file, from which many Oracle Communications Convergent Charging Controller applications read their configuration. Each Convergent Charging Controller machine (SMS, SLC, and VWS) has its own version of this configuration file, containing configuration relevant to that machine. The eserv.config file contains different sections; each application reads the sections of the file that contains data relevant to it.

The eserv.config file is located in the /IN/service packages/ directory.

The eserv.config file format uses hierarchical groupings, and most applications make use of this to divide the options into logical groupings.

### **Configuration File Format**

To organize the configuration data within the eserv.config file, some sections are nested within other sections. Configuration details are opened and closed using either { } or [ ].

- Groups of parameters are enclosed with curly brackets { }
- An array of parameters is enclosed in square brackets []
- Comments are prefaced with a # at the beginning of the line

To list things within a group or an array, elements must be separated by at least one comma or at least one line break. Any of the following formats can be used, as in this example:

```
{ name="route6", id = 3, prefixes = [ "00000148", "0000473"] }
    { name="route7", id = 4, prefixes = [ "000001049" ] }
or
    { name="route6"
        id = 3
        prefixes = [
            "00000148"
            "0000473"
        ]
```

```
}
{ name="route7"
        id = 4
        prefixes = [
            "000001049"
        ]
}

or

{ name="route6"
        id = 3
        prefixes = [ "00000148", "0000473" ]
}
{ name="route7", id = 4
        prefixes = [ "000001049" ]
```

### eserv.config Files Delivered

Most applications come with an example **eserv.config** configuration in a file called **eserv.config.example** in the root of the application directory, for example, /IN/service\_packages/eserv.config.example.

### **Editing the File**

Open the configuration file on your system using a standard text editor. Do not use text editors, such as Microsoft Word, that attach control characters. These can be, for example, Microsoft DOS or Windows line termination characters (for example, ^M), which are not visible to the user, at the end of each row. This causes file errors when the application tries to read the configuration file.

Always keep a backup of your file before making any changes to it. This ensures you have a working copy to which you can return.

### Loading eserv.config Changes

If you change the configuration file, you must restart the appropriate parts of the service to enable the new options to take effect.

## **SEI Configuration**

### Introduction

Configure the SEI section in the /IN/service\_packages/eserv.config file to enable the SMS Email Interface (SEI). An example of eserv.config file showing all the available configuration options is installed by the CCC package in:

/IN/services packages/SEI/etc/eserv.config.example

Add the information in **eserv.config.example** to /IN/service\_packages/**eserv.config** and update the required parameters. The configuration file is available on SLCs.

**Note:** All mandatory configuration in the configuration file is done at installation time by the configuration script.

### **SEI Section**

The SEI is configured by the sei parameters within the SEI section of the eserv.config configuration file.

### **Example SEI Configuration**

Here is an example SEI section of the eserv.config file. This example is the standard SMS to Email Interface setup for the MM PME package.

```
# The EMAIL DOMAIN environment variable needs to be defined in order to run sei with
this config
SEI = {
    # Short message service internet Email Interface system
    # some config values may have $values expanded
    # $HOSTNAME the unix hostname
    # $ENV
                   the value of an environment variable, for example. $HOME
    # $link.to.var another value in this config file, for example $SEI.sefor
    examplemail.domain
                   links may refer to other links
    sei = {
        usleep = 10000
        database = {
           user = "mmx admin"
           password = "mmx admin"
        email = {
            domain = "$EMAIL DOMAIN"
            errorMailbox = "error"
           numberRules = [
           postmasterAction = {
               action = "ignore"
            errorNotificationAction = {
               action = "ignore"
           deliveryStatusNoification = {
               directory = "/IN/service packages/SEI/tmp/dsn"
                failDirectory = "/IN/service packages/SEI/tmp/fail"
                retries = ["2 hours", "3 minutes"]
            client = {
               connectTimeout = 300
                initalMessageTimeout = 300
               helloTimeout = 300
               mailTimeout = 300
               recipientTimeout = 300
               dataTimeout = 120
               dataChunkTimeout = 300
                quitTimeout = 300
               origHostname = "$SEI.sei.email.domain"
               port = 25
```

```
} # client
    server = {
       helloTimeout= 300
       mailTimeout = 300
       recipientTimeout = 200
       dataTimeout = 120
       dataChunkTimeout = 600
       receivedEmail = 300
        quitTimeout = 300
       port = 2500
       greetHostname = "$SEI.sei.email.domain"
       host = "$HOSTNAME"
    } # server
    adapter = {
        config = {
           xmsTrigger = {
           pc = 55
           ssn = 10
            type = "itu"
           xmsTimeout = 5
           tcapTimeout = 6
           xmsWrapper = {
               interface = "xmsIf"
               pc = 0
               ssn = 40
               type = "itu"
        } # config
    } # adapter
} # email
SMS = {
    replyMsisdn= {
        file = "/IN?Service/tmp/sei-reply.addrMap"
       prefix = "642188"
       maxSuffixDigits = 6
   newLine = "CR"
   numberRules = [
    1
   protocol = "SMPP"
    SMPP = {
       remote = {
           host = "$HOSTNAME"
           port = 3003
        username = "1234"
        password = "PASSWORD"
```

```
preOpen = true
                version = "5.0"
                maxConcurrentTransactions = 1024
                outgoingTimeout = 10
                idleTimeout = 0
                heartbeatInterval = 10
                adapter = {
                    lib = "mmxiSMPP.so"
                    SSN = 0
                    adapterName = "SMPP1"
                    config = {
                        suppressPathInfoReport = true
                        displayZeroPathReport = false
                        PathReportingInterval = 60
                        smppDefaults = {
                    } # mmxiSMPP.so config
                } # adapter
            } # SMPP
        } # SMS
    } # sei
} # SEI
```

### sei parameters

Here are the parameters for SEI.sei section.

usleep

Syntax: usleep = miSecs

**Description:** How may micro seconds to sleep if there is nothing to do.

Type: Integer
Optionality: Mandatory

Allowed: Default:

Notes: 10,000 = 0.01 secExample: usleep = 10000

### database parameters

The database parameters provide access to the database.

Note: There is no tnsname, so the SEI will use \$ORACLE\_SID to find the local database.

password

Syntax: password= "pass"

Description: The user's password.

Type: String

Optionality: Mandatory

Allowed:

Default:

Notes:

**Example:** password = "mmx admin"

user

Syntax: user = "username"

**Description:** The user name.

Type: String
Optionality: Mandatory

Allowed: Default:

Notes:

**Example:** user = "mmx\_admin"

### email section parameters

Here is a high level view of the parameters in the email section.

```
email = {
   domain = "$EMAIL DOMAIN"
   errorMailbox = "error"
   numberRules = [
   postmasterAction = {
       action = "ignore"
   errorNotificationAction = {
       action = "ignore"
   deliveryStatusNoification = {
       deliveryStatusNoification parameters
   client = {
       clientSection_parameters
   server = {
       serverSection parameters
   adapter = {
       adapterSection_parameters
}
```

domain

Syntax: domain= "name"

**Description:** The domain to use for recipient email addresses.

Type:

String

Optionality:

Mandatory

Allowed:

Default:

Notes:

This value matches the first and second levels of the domain, so if domain =

"example.com", then: host.example.com example.com

will be valid, but: badexample.com

will not be.

You may use \$values.

**Examples:** 

domain = "example.com" domain = "\$EMAIL DOMAIN"

errorMailbox

Syntax:

errorMailbox = "domain"

Description:

The mailbox where email relay failures will be delivered to.

Type:

String

Optionality:

Optional

Allowed:

Default:

Notes:

If no domain is given (no @), then the full email address is

errorMailbox@domain

Example:

errorMailbox = "error"

errorNotificationAction

Syntax:

errorNotificationAction = {action = "enaction"}

**Description:** 

<enaction> is what to do with returned mail notification emails.

Type:

String

Optionality:

Allowed:

Actions available:

"ignore" - silently ignore the emails

"relay" - relay on to another email address

"save" - save to disk

Default:

Notes:

Example:

errorNotificationAction = { action = "ignore"

numberRules

Syntax:

NumberRules= [rule]

Description:

The rules for how to transform the MSISDN in the database into the SMS world

and back.

Type:

Array

Optionality: Optional

Allowed: Default:

Notes: Not used for PME

Example:

postmasterAction

**Syntax:** postmasterAction = {action = "pmaction"} **Description:** What to do with emails directed to the postmaster.

Type: String

Optionality:

Allowed: Actions available:

• "ignore" - silently ignore the emails

• "relay" - relay on to another email address

• "save" - save to disk

Default: Notes:

}

### deliveryStatusNoification parameters

Here are the parameters for this section, which handles sending of message delivery failures.

Syntax: directory = "path"

**Description:** The directory to save emails while sending.

Type: String
Optionality: Mandatory

Allowed: Default: Notes:

**Example:** directory = "/IN/service\_packages/SEI/tmp/dsn"

failDirectory

Syntax: failDirectory = "path"

**Description:** The directory for emails that failed to be sent.

Type: String
Optionality: Mandatory

Allowed: Default:

Notes: This is only used if action = "relay" and saveFailed is

See errorNotificationAction (on page 9) for details.

failDirectory = Example:

"/IN/service packages/SEI/tmp/fail"

retries

Syntax: retries = [periods]

Description: The list of when to retry sending the email after it fails.

Type: Array of strings Optionality: Mandatory

Allowed: Either periods, for example, "2 hours", "3 minutes" or "3 times period" to try 3

times every hour "after *period*" to try that long after the last attempt.

Default:

Notes: This is only used if action = "relay". See errorNotificationAction

(on page 9) for details.

Example: retries = ["2 hours", "3 minutes"]

### client section parameters

Here are the parameters.

```
client = {
   connectTimeout = 300
   initalMessageTimeout = 300
   helloTimeout = 300
   mailTimeout = 300
   recipientTimeout = 300
   dataTimeout = 120
   dataChunkTimeout = 300
   quitTimeout = 300
   origHostname = "$SEI.sei.email.domain"
   port = 25
} # client
```

### connectTimeout

connectTimeout = seconds Syntax:

**Description:** How long to wait for the TCP connection to complete.

Type: Integer Optionality: Mandatory Allowed: in seconds

Default: Notes:

Example: connectTimeout = 300

dataChunkTimeout

Syntax: dataChunkTimeout = seconds

Description: How long to wait for the data chunk response.

Type: Integer

### Chapter 2

Optionality: Mandatory Allowed: In seconds

Default: Notes:

**Example:** dataChunkTimeout = 300

dataTimeout

**Syntax:** dataTimeout = seconds

**Description:** How long to wait for the data command response.

Type: Integer
Optionality: Mandatory
Allowed: In seconds

Default: Notes:

**Example:** dataTimeout = 120

helloTimeout

**Syntax:** helloTimeout = seconds

**Description:** How long to wait for the hello command response.

Type: Integer
Optionality: Mandatory
Allowed: In seconds

Default: Notes:

**Example:** helloTimeout = 300

initalMessageTimeout

**Syntax:** initalMessageTimeout = seconds

**Description:** How long to wait for the initial SMTP message.

Type: Integer
Optionality: Mandatory
Allowed: In seconds

Default: Notes:

**Example:** initalMessageTimeout = 300

mailTimeout

**Syntax:** mailTimeout = seconds

**Description:** How long to wait for the mail command response.

Type: Integer
Optionality: Mandatory
Allowed: In seconds

Default:

Notes:

**Example:** mailTimeout = 300

oriqHostname

Syntax: origHostname = name

Description: The hostname we give to SMTP servers.

Type: String Optionality: Optional

Allowed: Default:

Notes: No host value means listen for incoming SMTP connections on any interface.

You may use \$values

origHostname = "\$SEI.sei.email.domain" Example:

port

Syntax: port = num

Description: The TCP port to connect to for SMTP.

Type: Integer Optionality: Mandatory

Allowed:

Default:

Notes: Must be 25 in production - only change for testing

Example: port = 25

quitTimeout

Syntax: quitTimeout = seconds

**Description:** How long to wait for the quit command response.

Type: Integer Optionality: Mandatory Allowed: In seconds

Default: Notes:

quitTimeout = 300Example:

recipientTimeout

Syntax: recipientTimeout = seconds

Description: How long to wait for the recipient command response.

Integer Type: Optionality: Mandatory Allowed: In seconds

Default: Notes:

recipientTimeout = 300 Example:

### server section parameters

The following example configuration shows the parameters in the sei, server section of the configuration file.

```
server = {
    helloTimeout= 300
    mailTimeout = 300
    recipientTimeout = 200
    dataTimeout = 120
    dataChunkTimeout = 600
    receivedEmail = 300
    quitTimeout = 300
    port = 2500
    greetHostname = "$SEI.sei.email.domain"
    host = "$HOSTNAME"
} # server
```

#### dataChunkTimeout

**Syntax:** dataChunkTimeout = seconds

**Description:** How long to wait for the data chunks to be completed.

Type: Integer
Optionality: Mandatory
Allowed: In seconds

Default:

Notes:

**Example:** dataChunkTimeout = 600

### dataTimeout

**Syntax:** dataTimeout = seconds

Description: How long to wait for the data command.

Type: Integer
Optionality: Mandatory
Allowed: In seconds

Default:

Notes:

**Example:** dataTimeout = 120

### greetHostname

**Syntax:** greetHostname = name

**Description:** The SMTP initial greeting hostname.

Type: String
Optionality: Mandatory

Allowed: Default:

Notes: You may use \$values

**Example:** greetHostname = "\$SEI.sei.email.domain"

### helloTimeout

Syntax: helloTimeout = seconds

Description: How long to wait for the hello command.

Type: Integer

Optionality: Mandatory Allowed: In seconds

Default:

Notes:

Example: helloTimeout = 300

host - server

Syntax: host = name or IP address

Description: The IP address or hostname on which SEI listens for incoming SMTP connections.

String Type: Optionality: Mandatory

Allowed: Default: Notes:

host = "allan1-mmx30build" Example:

mailTimeout

Syntax: mailTimeout = seconds

**Description:** How long to wait for the mail command.

Type: Integer Mandatory Optionality: Allowed: In seconds

Default:

Notes:

Example: mailTimeout = 300

port

Syntax: port = num

Description: The port on which SEI listens for SMTP email messages.

Type: Integer Optionality: Mandatory

Allowed:

Default: 2500

Notes: You should set the port parameter to the port on which SMTP traffic for SEI will

arrive. The default value for the port serving the Internet is 2500.

Example: port = 2500

quitTimeout

Syntax: quitTimeout = seconds

Description: How long to wait for the quit command.

Type: Integer Optionality: Mandatory Allowed: In seconds

Default: Notes:

**Example:** quitTimeout = 300

receivedEmail

**Syntax:** receivedEmail= seconds

Description: How long to wait for SEI to process the email.

Type: Integer
Optionality: Mandatory
Allowed: In seconds

Default: Notes:

**Example:** receivedEmail = 300

recipientTimeout

Syntax: recipientTimeout = seconds

**Description:** How long to wait for the recipient command.

Type: Integer
Optionality: Mandatory
Allowed: In seconds

Default: Notes:

**Example:** recipientTimeout = 300

### adapter section parameters

The following example configuration shows the parameters in the sei, adapter section of the configuration file.

```
adapter = {
    config = {
        xmsTrigger = {
        pc = 55
        ssn = 10
        type = "itu"
      }
    xmsTimeout = 5
    tcapTimeout = 6
    xmsWrapper = {
        interface = "xmsIf"
        pc = 0
        ssn = 40
        type = "itu"
      }
    } # config
} # adapter
```

### xmsTrigger

Following are the parameters in xmsTrigger sub-section used to determine the source address for outgoing messages.

рс

Syntax: pc = point code

Description: The point code.

Type: Integer Example: pc = 55

xmsTimeout

Syntax: xmsTimeout = seconds

Description: This suggests the the time to wait for a response from XMS-RW.

Integer Type: Allowed: In seconds

Notes: This entry is used in conjunction with the xmsWrapperTA on SLEE interface.

xmsTimeout = 5Example:

tcapTimeout

tcapTimeout = seconds Syntax:

Description: How long to wait for response from XMS remote wrapper.

Type: Integer Allowed: In seconds

Default: 10

Notes: This entry is used in conjunction with the xmsWrapperTA SLEE interface.

tcapTimeout = 10 Example:

рс

Syntax: pc = code

Description: Destination point code of messages to be handled by this adapter.

Type: Integer

Allowed: Defined by network administrator.

Notes: This would be zero if routing is done using subsystem number.

pc = 55Example:

interface

interface = "name" Syntax:

Description: interface name to establish dialog

Type: String

Optionality: Optional (default used if not set)

Default: xmslf

paraMeter = "xmsIf" Example:

### SMS section configuration

The SMS section provides the configuration for the interface to SMS functionality.

Here is a high level view of this section.

 $SMS = {$ 

```
replyMsisdn= {
    replyMsisdn_section_parameters
}

newLine = "CR"

numberRules = [
]

protocol = "SMPP"

SMPP = {
    SMPP_section_parameters
    Adapter = {
        Adapter_section_parameters
    }
}
```

### **SMS** section parameters

Here are the parameters in this section.

newLine

Syntax: newLine = "n1"

Description: Defines how newlines are represented in text messages

Type: String
Optionality: Mandatory
Allowed: Options are:

"CR""LF""CRLF"

Default:

Notes:

Example: newLine = "CR"

numberRules

Syntax: NumberRules= [rule]

Description: The rules for how to transform the MSISDN in the database into the SMS world

and back.

Type: Array
Optionality: Optional

Allowed: Default:

Notes: Not used for PME

Example:

protocol

Syntax: protocol = "name"

Description: The protocol to use.

Type: String

Optionality: Mandatory

Allowed:

Default:

Notes: This must have a corresponding configuration section.

protocol = "SMPP" Example:

### replyMsisdn section parameters

The replyMsisdn configuration section is used to maintain the mappings from incoming emails to the origination address for SMSs and facilitates replies to these SMSs to be directed back to the original emailer.

Here is the configuration of this section.

```
replyMsisdn= {
    file = "/IN?Service/tmp/sei-reply.addrMap"
    prefix = "642188"
   maxSuffixDigits = 6
}
```

file

file = "path" Syntax:

Description: Specifies the file to store the mapping in.

Type: String Optionality: Mandatory

Allowed: Default: Notes:

file = "/tmp/sei-reply.addrMap" Example:

maxSuffixDigits

Syntax: maxSuffixDigits = num

**Description:** The maximum number of digits to append to prefix when all of these are used but

old ones will be reused.

Type: Integer Optionality: Mandatory

Allowed:

Default:

Notes: The maximum number 6 = 1,111,111 numbers, 580MB

maxSuffixDigits = 6Example:

prefix

prefix = "prefix" Syntax:

Description: The prefix to use when generating reply SMS addresses.

Type: **Number String** Optionality: Mandatory

Allowed:

Default: Notes:

**Example:** prefix = "642188"

### **SMPP** protocol parameters

The SEI uses the SMPP protocol, allowing an ASP to communicate with the SMSC, or an application, such as Messaging Manager, which has a configured SMPP adapter.

Here is high-level view of this section, showing the SMPP configuration required for SEI.

```
SMPP = {
    remote = {
        host = "$HOSTNAME"
        port = 3003
    }

    username = "1234"
    password = "PASSWORD"
    preOpen = true
    version = "5.0"
    maxConcurrentTransactions = 1024
    outgoingTimeout = 10
    idleTimeout = 0
    heartbeatInterval = 10

    adapters = {
        adapter_section_parameters
    }
}
```

heartbeatInterval

**Syntax:** heartbeatInterval = hbint

Description: How often to send enquire link messages to check that the connection is up.

Type: Integer

Optionality: Allowed: Default: Notes:

**Example:** heartbeatInterval = 10

maxConcurrentTransactions

**Syntax:** maxConcurrentTransactions = num

**Description:** The maximum number of unanswered outstanding messages.

Type: Integer

Optionality: Allowed: Default: Notes:

**Example:** maxConcurrentTransactions = 1024

outgoingTimeout

Syntax: outgoingTimeout = seconds

Description: The timeout period before shutting down if quiet for this long.

Type: Integer Optionality: Mandatory

Allowed: Default: Notes:

Example: outgoingTimeout = 10

password

Syntax: password = "passw" Description: The password for the user.

Type: String Optionality: Mandatory

Allowed: Default:

Notes:

Example: password = "PASSWORD"

preOpen

Syntax: PreOpen = true|false

Description: Whether or not to open before there are any messages to send.

Type: Boolean Optionality: Mandatory Allowed: true, false

Default:

Notes:

preOpen = true Example:

username

username = "name" Syntax:

**Description:** The user name.

String Type: Optionality: Mandatory

Default: Notes:

Allowed:

username = "1234" Example:

version

version = "ver" Syntax:

Description: The version of SMPP to use.

Type: String Optionality: Mandatory

Allowed: Available versions are:

"3.4""5.0"

Default: Notes:

Example: version = "5.0"

### remote parameters

The remote section contains the parameters to identify the remote host.

Here is the configuration of the remote section.

```
remote = {
   host = "$HOSTNAME"
   port = 3003
}
```

host

Syntax: host = "host"Description: Identifies the host.

Type: String
Optionality: Mandatory

Allowed: hostname, IP address, or \$HOSTNAME

Default:

Notes:

**Example:** host = "\$HOSTNAME"

port

**Syntax:** port= num

**Description:** The TCP port to connect to.

Type: Integer
Optionality: Mandatory

Allowed: Default: Notes:

**Example:** port = 3003

### adapter parameters

Here is an example of the adapter section.

```
adapter = {
    lib = "mmxiSMPP.so"
    SSN = 0
    adapterName = "SMPP1"
    config = {
        suppressPathInfoReport = true
```

```
displayZeroPathReport = false
        PathReportingInterval = 60
        smppDefaults = {
    } # mmxiSMPP.so config
} # adapter
```

adapterName

Syntax: adapterName = "adapter" Description: The identifier for the adapter.

Type: String Optionality: Mandatory

Allowed: Any text string, but should be meaningful, i.e. include the protocol used.

For example "SMPP1" for SMPP

No default. Default:

Note: This name MUST also be in the configuration database before the application will

run correctly.

Example: adapterName = "SMPP1"

lib

Syntax: lib = "name"

Description: The name of the file containing the adapter.

Type: String Optionality: Mandatory

Allowed:

Default: No default

Notes:

Example: lib = "mmxiSMPP.so"

SSN

Syntax: SSN = num

Description: Destination subsystem number of messages to be handled by this adapter.

Allowed Valid subsystem number

Notes: Non-zero to handle incoming TCAP.

Example: SSN = 18

config

The parameters in this sub-section below this give the configuration for all messages for this adapter.

suppressPathInfoReport

Syntax: suppressPathInfoReport = true|false

**Description:** Whether or not to suppress path connection reports

Type: boolean Optionality: Mandatory Allowed: true, false Default: false

### Chapter 2

Notes: An ASP receives heartbeats from the SMSC when Messaging Manager is

configured to operate as an SMSC, then it will respond to these heartbeats. These are logged in the xmsTrigger logfile. This can cause the logfile to fill up

unnecessarily.

**Example:** suppressPathInfoReport = true

### smppDefaults section

The smppDefaults section of the **eserv.config** specifies the SMPP values that will be used for connections. Refer to *Messaging Manager Technical Guide* for details.

## **Background Processes**

### Overview

### Introduction

This chapter explains the processes that are started automatically by Service Logic Execution Environment (SLEE).

Note: This chapter also includes some plug-ins to background processes which do not run independently.

### In this chapter

This chapter contains the following topics.

sei 25

### sei

### **Purpose**

The sei process acts as a gateway between SMS and email.

### Startup

You can run sei process as an SLEE interface capable of triggering IN applications such as ACS. The sei is started automatically by the SLEE.

Configure the SLEE at start-up. The default configuration file is /IN/service\_packages/SLEE/etc/SLEE.cfg.

To run sei as a slee process, add the following line to SLC's SLEE.cfg file.

```
INTERFACE=sei sei.sh /IN/service packages/SEI/bin EVENT
```

Note: Add a service key entry for this interface. For more information on configuring service key entries, see Service Logic Execution Environment Technical Guide.

### Command line parameters

There are no command line parameters for the sei process.

### Configuration

The configuration parameters for the sei process are automatically added to the SEI section of eserv.config at installation. For details, see SEI Configuration (on page 4).

#### **Failure**

If the sei fails, alarm is raised to the syslog and any incoming inbound emails and SMSs from xmsTrigger is not processed.

## **About Installation and Removal**

### Overview

### Introduction

This chapter provides information about the installed components for the Convergent Charging Controller application described in this guide. It also lists the files installed by the application that you can check for, to ensure that the application installed successfully.

### In this Chapter

| This chapter contains the following topics. |      |
|---------------------------------------------|------|
| Installation and Removal Overview           | . 27 |
| Checking the Installation                   | 27   |

### Installation and Removal Overview

### Introduction

For information about the following requirements and tasks, see Installation Guide:

- Convergent Charging Controller system requirements
- Pre-installation tasks
- Installing and removing Convergent Charging Controller packages

### SEI packages

An installation of SMS Email Interface includes the following package, on the SLC:

seiScp

### Checking the Installation

### Introduction

Refer to these check lists to ensure the package has been installed correctly.

### SEI directories and files

The SEI installation creates the following directories:

- /IN/service\_packages/SEI/bin
- /IN/service\_packages/SEI/etc
- /IN/service\_packages/SEI/lib
- /IN/service\_packages/SEI/tmp

The SEI installation installs the following binaries and interfaces:

• /IN/services packages/SEI/bin/sei

The SEI installation installs the following example configuration files:

- /IN/service packages/SEI/etc/eserv.config.example
- /IN/service\_packages/SEI/etc/eserv.config.pme

### **Error mailbox**

Before the SEI application can be used, a valid address for error messages must be configured. Please update the *errorMailbox* (on page 9) parameter, in the **eserv.config.pme** file in /IN/service\_packages/SEI/etc, with a valid mailbox then restart SEI through inittab.

### Profile scp file

The .profile-scp file is created in /IN/service\_packages/SEI when SEI is installed. Here is an example.

```
ORACLE SID=SCP
export ORACLE SID
ORACLE HOME=/u01/app/oracle/product/10/2/0/db_1
export ORACLE HOME
ORACLE BASE=/u01/app/oracle
export ORACLE BASE
ORACLE TERM=vt100
export ORACLE TERM
LD LIBRARY PATH=${LD LIBRARY PATH:+$LD LIBRARY PATH:}/u01/app/oracle/product/10/2/0/
db 1/lib32:/u01/app/oracle/product/10/2/0/db 1/lib:/usr/lib/secure:$ORACLE HOME/lib3
2:$ORACLE HOME/lib:/IN/service packages/SEI/lib
export LD LIBRARY PATH
PATH=$PATH:$ORACLE HOME/bin:/IN/service packages/SEI/bin
export PATH
EMAIL DOMAIN=mmx3tstscp11-zone03.oracle.com
ESERV CONFIG FILE=/IN/service packages/SEI/etc/eserv.config
export EMAIL DOMAIN ESERV CONFIG FILE
```

## **Glossary of Terms**

### **ACS**

Advanced Control Services configuration platform.

### **ASP**

- Application Service Provider, or
- Application Server Process. An IP based instance of an AS. An ASP implements a SCTP connection between 2 platforms.

### CC

Country Code. Prefix identifying the country for a numeric international address.

### Convergent

Also "convergent billing". Describes the scenario where post-paid and pre-paid calls are handed by the same service platform and the same billing system. Under strict converged billing, post-paid subscribers are essentially treated as "limited credit pre-paid".

### **Diameter**

A feature rich AAA protocol. Utilises SCTP and TCP transports.

### **DTMF**

Dual Tone Multi-Frequency - system used by touch tone telephones where one high and one low frequency, or tone, is assigned to each touch tone button on the phone.

### IN

Intelligent Network

### IΡ

- 1) Internet Protocol
- 2) Intelligent Peripheral This is a node in an Intelligent Network containing a Specialized Resource Function (SRF).

### IP address

Internet Protocol Address - network address of a card on a computer.

### **ISDN**

Integrated Services Digital Network - set of protocols for connecting ISDN stations.

### **Messaging Manager**

The Messaging Manager service and the Short Message Service components of Oracle Communications Convergent Charging Controller product. Component acronym is MM (formerly MMX).

### MM

Messaging Manager. Formerly MMX, see also *XMS* (on page 31) and *Messaging Manager* (on page 29).

### **MSISDN**

Mobile Station ISDN number. Uniquely defines the mobile station as an ISDN terminal. It consists of three parts; the country code (CC), the national destination code (NDC) and the subscriber number (SN).

### Peer

Remote machine, which for our purposes is capable of acting as a Diameter agent.

### **SLC**

Service Logic Controller (formerly UAS).

### **SLEE**

Service Logic Execution Environment

### **SMPP**

Short Message Peer-to-Peer protocol

### **SMS**

Depending on context, can be:

- Service Management System hardware platform
- Short Message Service
- Service Management System platform
- Convergent Charging Controller Service Management System application

### **SMSC**

Short Message Service Centre stores and forwards a short message to the indicated destination subscriber number.

### SN

Service Number

### **SRF**

Specialized Resource Function – This is a node on an IN which can connect to both the SSP and the SLC and delivers additional special resources into the call, mostly related to voice data, for example play voice announcements or collect DTMF tones from the user. Can be present on an SSP or an Intelligent Peripheral (IP).

### **SSP**

Service Switching Point

### **TCAP**

Transaction Capabilities Application Part – layer in protocol stack, message protocol.

### **TCP**

Transmission Control Protocol. This is a reliable octet streaming protocol used by the majority of applications on the Internet. It provides a connection-oriented, full-duplex, point to point service between hosts.

### **VWS**

Oracle Voucher and Wallet Server (formerly UBE).

### **XMS**

Three letter code used to designate some components and path locations used by the Oracle Communications Convergent Charging Controller *Messaging Manager* (on page 29) service and the Short Message Service. The published code is *MM* (on page 30) (formerly MMX).

|                                                                                                    | G                                                                                                    |
|----------------------------------------------------------------------------------------------------|----------------------------------------------------------------------------------------------------|
| Α                                                                                                    | greetHostname • 14                                                                                                    |
| About Installation and Removal • 27                                                                                                    | Н                                                                                                    |
| About the SEI Listen Port • 1 About This Document • v ACS • 29 adapter parameters • 22 adapter section parameters • 16 adapterName • 23                                                | heartbeatInterval • 20<br>helloTimeout • 12, 14<br>host • 22<br>host - server • 15                                    |
| ASP • 29<br>Audience • v                                                                                                    | 1                                                                                                    |
| B                                                                                                    | IN • 29 initalMessageTimeout • 12 Installation and Removal Overview • 27                                              |
| Background Processes • 25                                                                                                    | interface • 17                                                                                                    |
| C<br>CC • 29                                                                                                    | Introduction • 1, 3, 4, 27 IP • 29 IP address • 29                                                                    |
| Checking the Installation • 27                                                                                                    | ISDN • 29                                                                                                    |
| client section parameters • 11 Command line parameters • 25                                                                                                    | L                                                                                                    |
| config • 23 Configuration • 3, 25                                                                                                    | lib • 23                                                                                                    |
| Configuration File Format • 3                                                                                                    | Loading eserv.config Changes • 4                                                                                      |
| connectTimeout • 11 Convergent • 29                                                                                                    | M                                                                                                    |
| Copyright • ii  D                                                                                                    | mailTimeout • 12, 15 maxConcurrentTransactions • 20 maxSuffixDigits • 19                                              |
| database parameters • 7 dataChunkTimeout • 11, 14                                                                                                    | Messaging Manager • 29, 30, 31<br>MM • 30, 31<br>MSISDN • 30                                                          |
| dataTimeout • 12, 14 deliveryStatusNoification parameters • 10                                                                                                    | N                                                                                                    |
| Diameter • 29 directory • 10                                                                                                    | newLine • 18                                                                                                    |
| Document Conventions • vi                                                                                                    | numberRules • 9, 18                                                                                                   |
| domain • 8<br>DTMF • 29                                                                                                    | 0                                                                                                    |
| E Editing the File • 4                                                                                                    | origHostname • 13<br>outgoingTimeout • 21<br>Overview • 1, 3, 25, 27                                                  |
| email section parameters • 8                                                                                                    | P                                                                                                    |
| Email to SMS • 2 Error mailbox • 28 errorMailbox • 9, 28 errorNotificationAction • 9, 11 eserv.config Configuration • 3 eserv.config Files Delivered • 4 Example SEI Configuration • 5 | password • 7, 21<br>pc • 17<br>Peer • 30<br>port • 13, 15, 22<br>postmasterAction • 10<br>prefix • 19<br>preOpen • 21 |
| F                                                                                                    | Prerequisites • v Profile scp file • 28                                                                               |
| failDirectory • 10 Failure • 25                                                                                                    | protocol • 18                                                                                                    |
| file • 19<br>Format of email • 2                                                                                                    | Purpose • 25                                                                                                    |
|                                                                                                    |                                                                                                    |

Index

Format of SMS • 1

Q quitTimeout • 13, 15 R receivedEmail • 16 recipientTimeout • 13, 16 Related Documents • v remote parameters • 22 replyMsisdn section parameters • 19 retries • 11 S Scope • v sei • 25 SEI Configuration • 4, 25 SEI directories and files • 27 SEI packages • 27 sei parameters • 7 SEI Section • 4 server section parameters • 1, 13 SLC • 30 **SLEE • 30** SMPP • 30 SMPP protocol parameters • 20 smppDefaults section • 24 SMS • 30 SMS section configuration • 17 SMS section parameters • 18 SMS to Email • 1 SMSC • 30 SN • 30 SRF • 30 SSN • 23 SSP • 30 Startup • 25 suppressPathInfoReport • 23 System Overview • 1 Т **TCAP • 31** tcapTimeout • 17 TCP • 31 Typographical Conventions • vi U user • 8 username • 21 usleep • 7 version • 21 VWS • 31 W

Χ

XMS • 30, 31 xmsTimeout • 17 xmsTrigger • 16

What is SEI? • 1